# **Axon.ivy 7.2**

## **Portal Connector Documentation**

#### **Axon.ivy 7.2: Portal Connector Documentation**

Publication date 05.11.2018 Copyright © 2015-2018 AXON Ivy AG

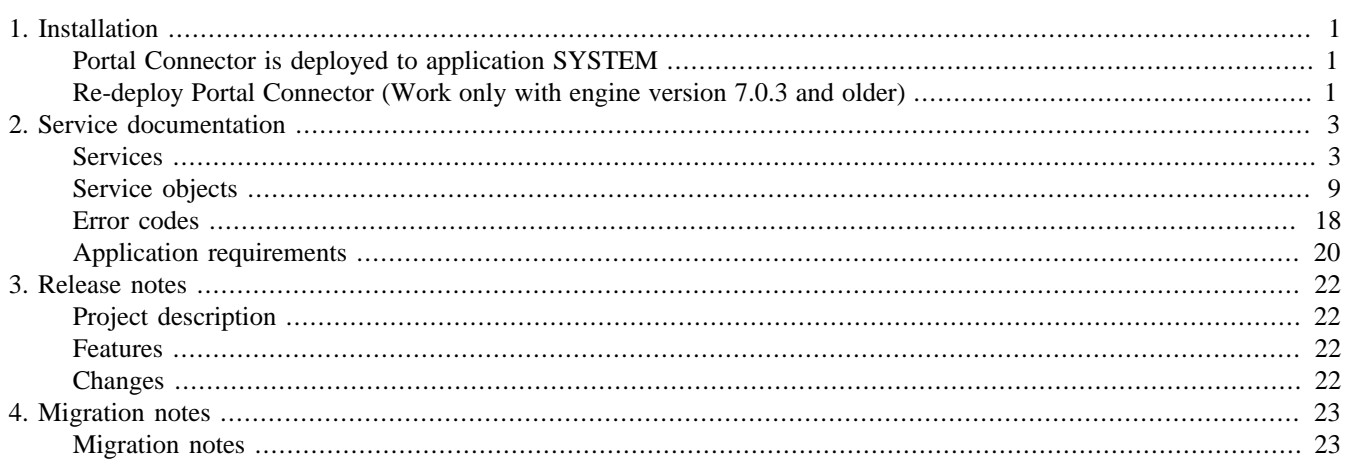

# <span id="page-3-0"></span>**Chapter 1. Installation**

## <span id="page-3-1"></span>**Portal Connector is deployed to application SYSTEM**

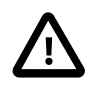

#### **Important**

Portal Connector is deployed to application SYSTEM by default. Do not deploy Portal Connector to other applications.

## <span id="page-3-2"></span>**Re-deploy Portal Connector (Work only with engine version 7.0.3 and older)**

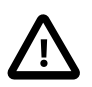

#### **Important**

Portal Connector is deployed to SYSTEM application. Therefore, you cannot use AdminUI to re-deploy it. If you customize Portal Connector or use another Portal Connector, you can re-deploy by this way.

Setting rescanning of system application.

- In YOUR ENGINE FOLDER/bin make copy of Example.ilc file.
- Rename it to AxonIvyEngine.ilc or AxonIvyEngineService.ilc if engine running as service.
- Find line #ivy.vm.additional.options= and replace it by ivy.vm.additional.options=- Dch.ivyteam.ivy.engine.rescanApplications=true.

#### • Restart ivy engine.

With this new parameter engine will always check folder with system applications.

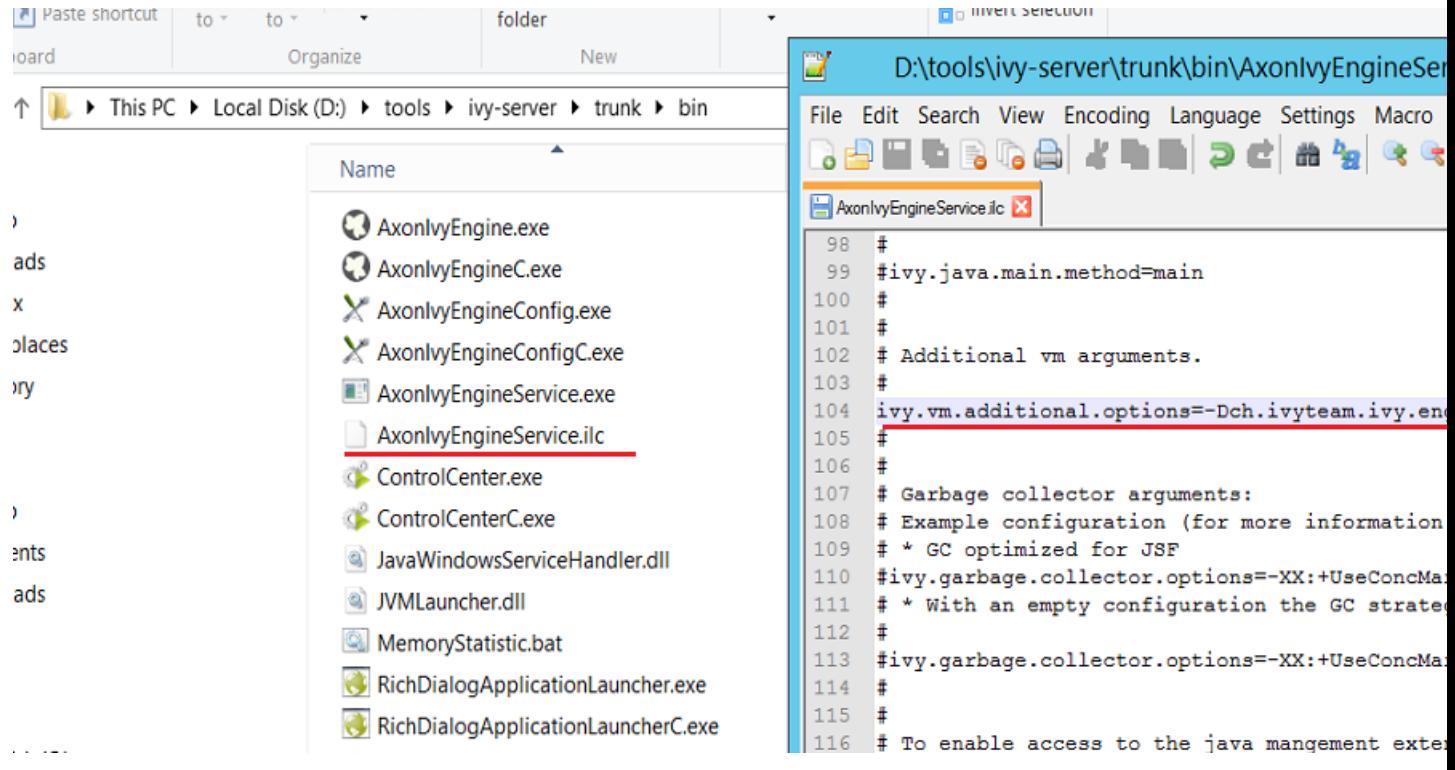

Update Portal Connector of system application.

- On engine extract all files from PortalConnector.iar to YOUR\_ENGINE\_FOLDER/system/applications/ System/PortalConnector/1/.
- Restart ivy engine.

# <span id="page-5-0"></span>**Chapter 2. Service documentation**

## <span id="page-5-1"></span>**Services**

### **Absence services**

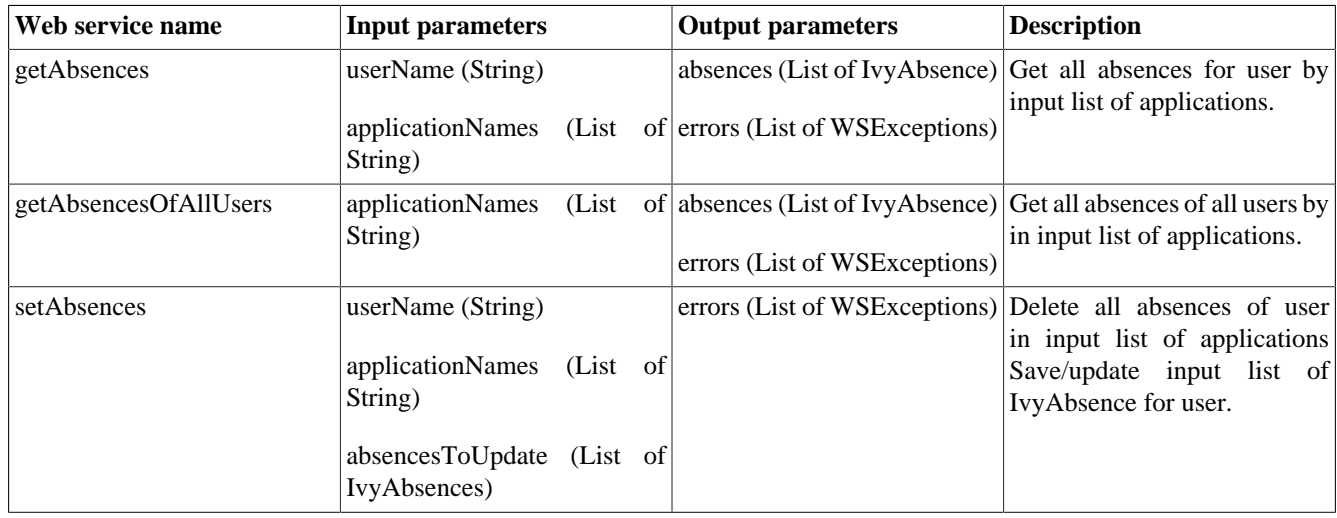

#### **Table 2.1. Absence services**

### **Application services**

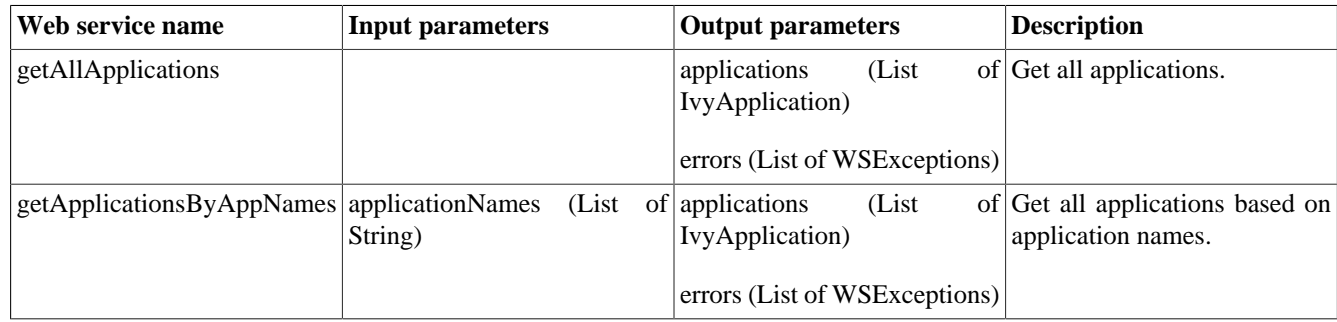

#### **Table 2.2. Application services**

#### **Case services**

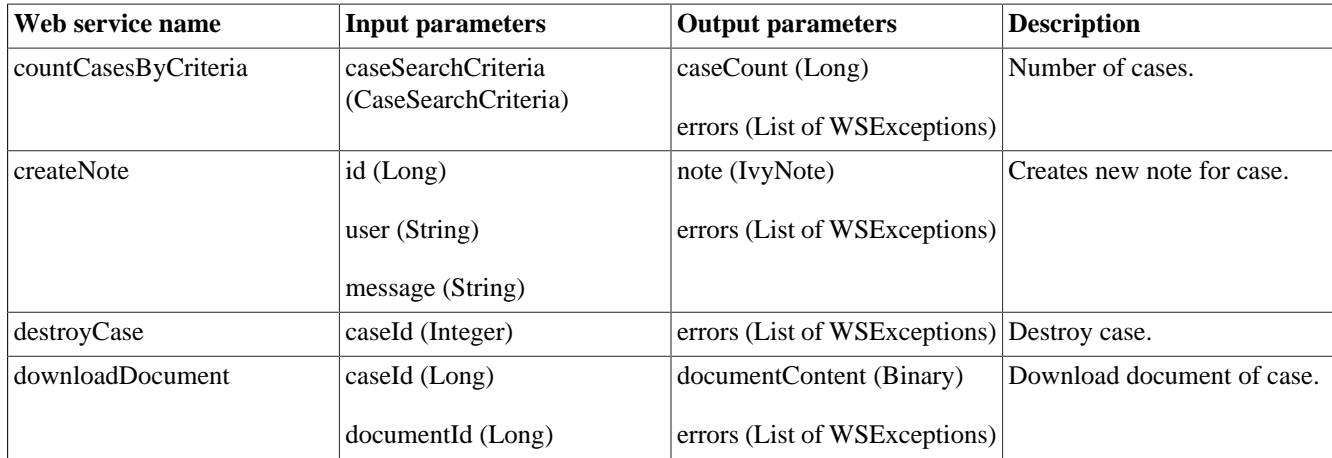

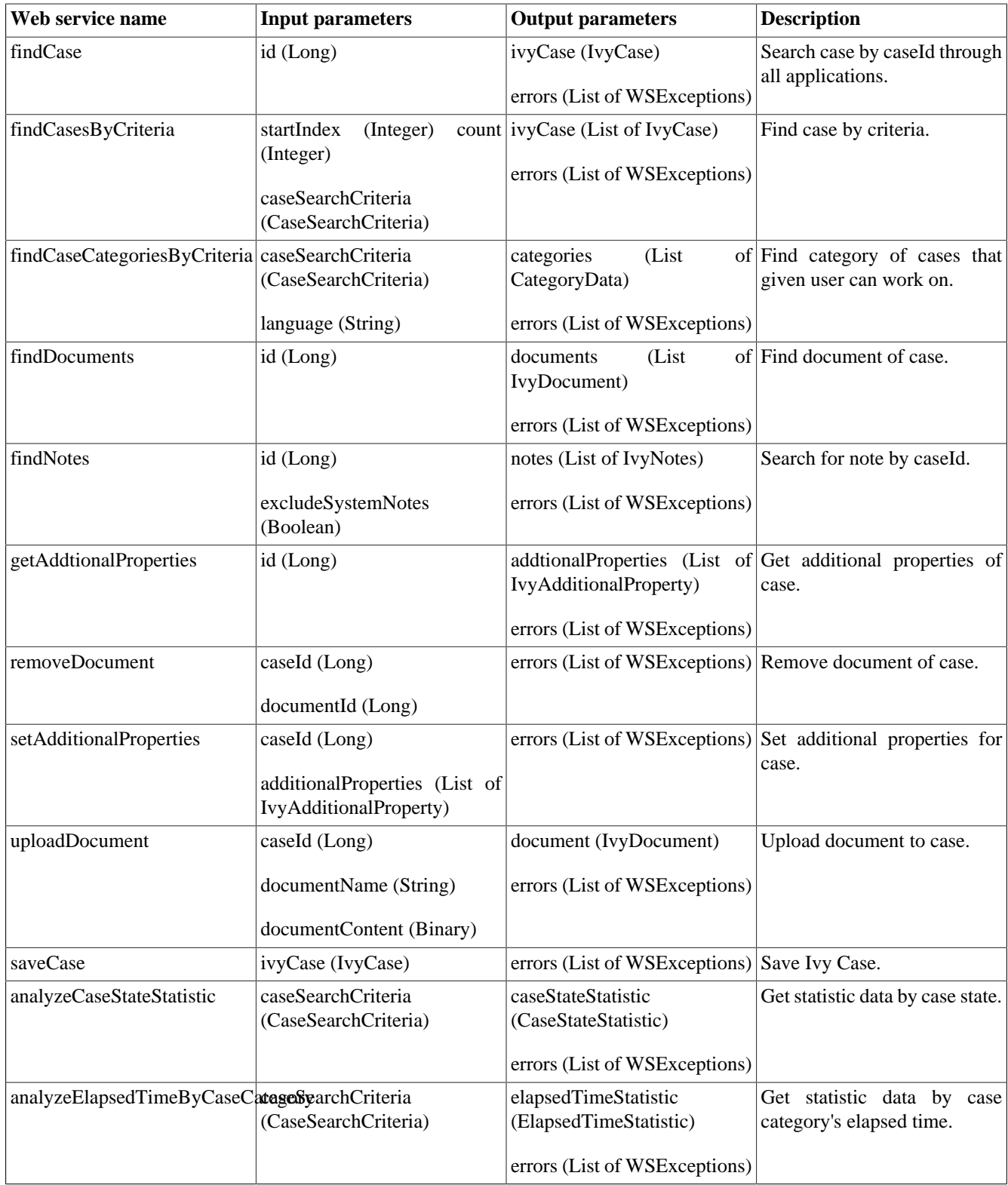

#### **Table 2.3. Case services**

### **IsAlive services**

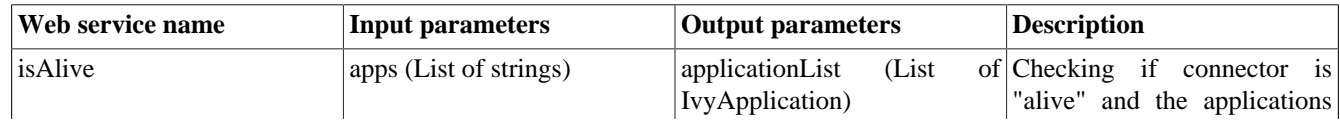

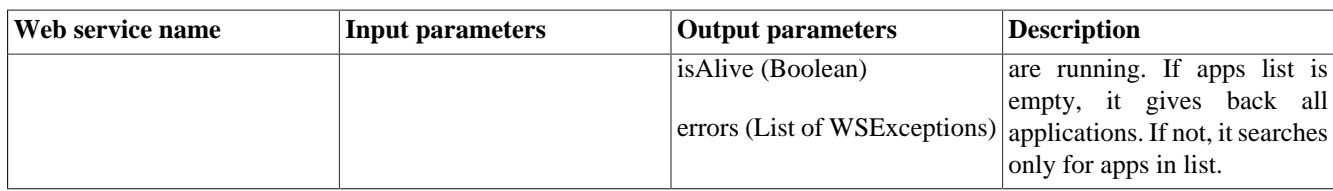

#### **Table 2.4. IsAlive services**

### **Library services**

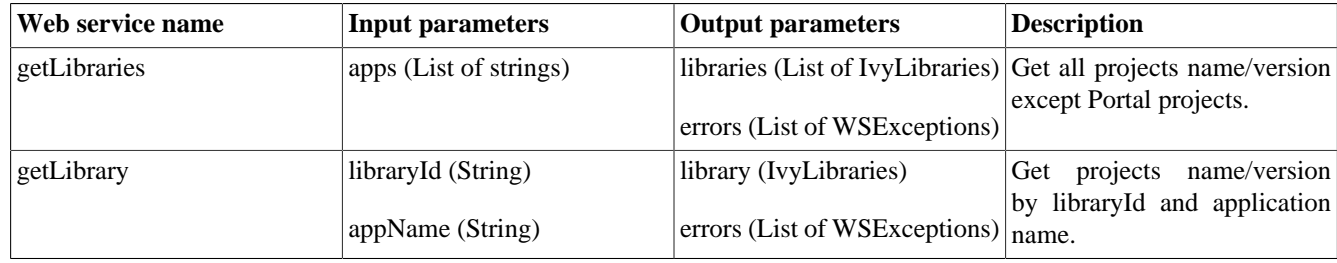

#### **Table 2.5. Library services**

#### **Process start services**

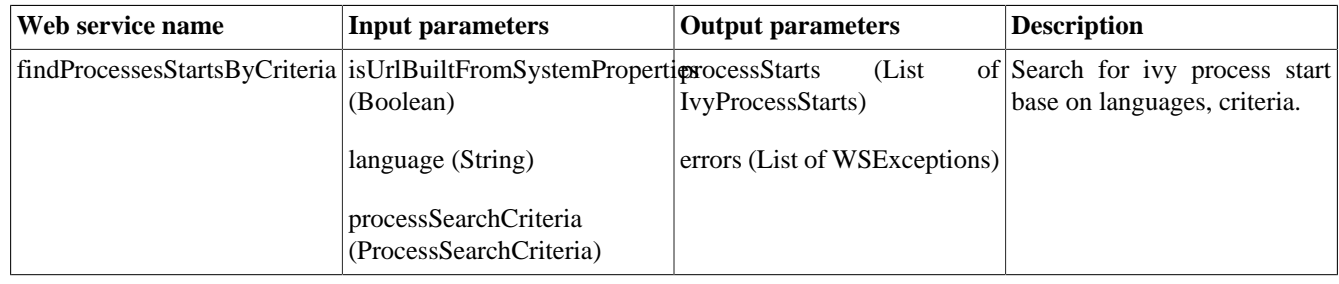

#### **Table 2.6. Process start services**

#### **Security services**

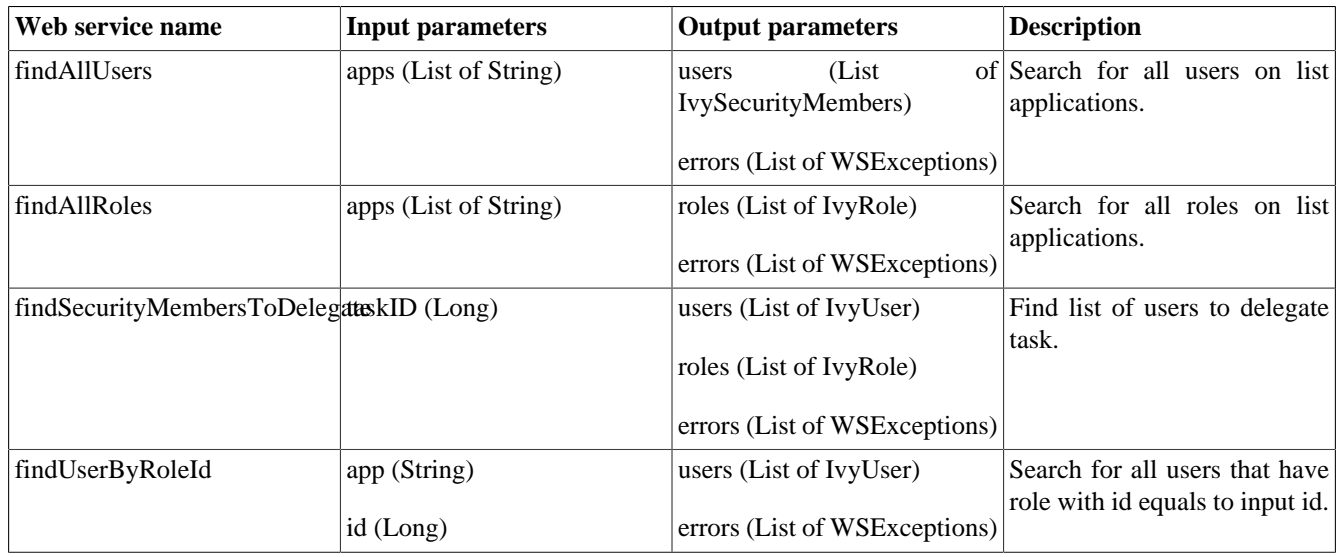

#### **Table 2.7. Security services**

### **Server services**

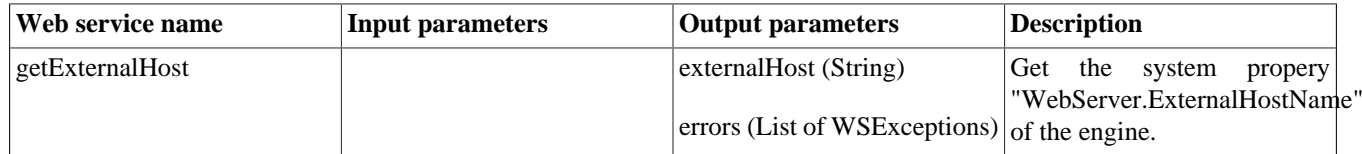

#### **Table 2.8. Server services**

#### **Sidestep services**

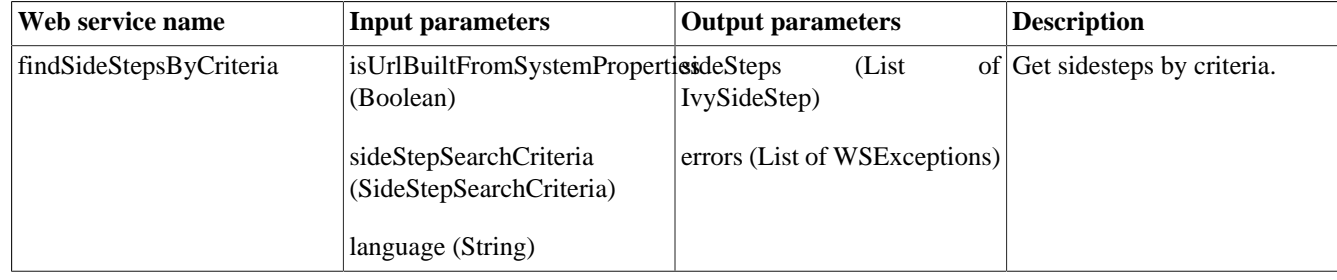

**Table 2.9. Sidestep services**

### **Supported language services**

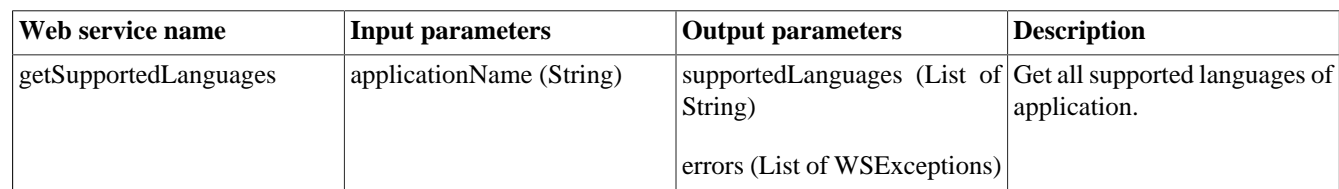

#### **Table 2.10. Supported language services**

### **Task Services**

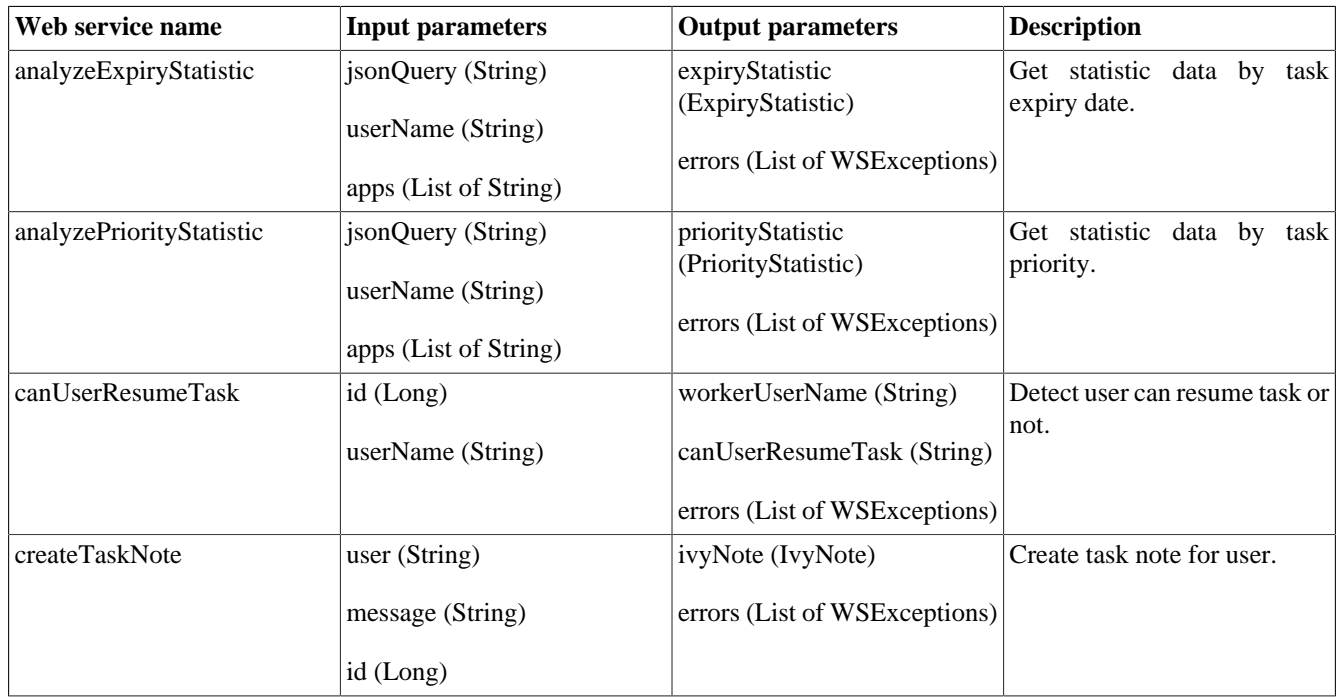

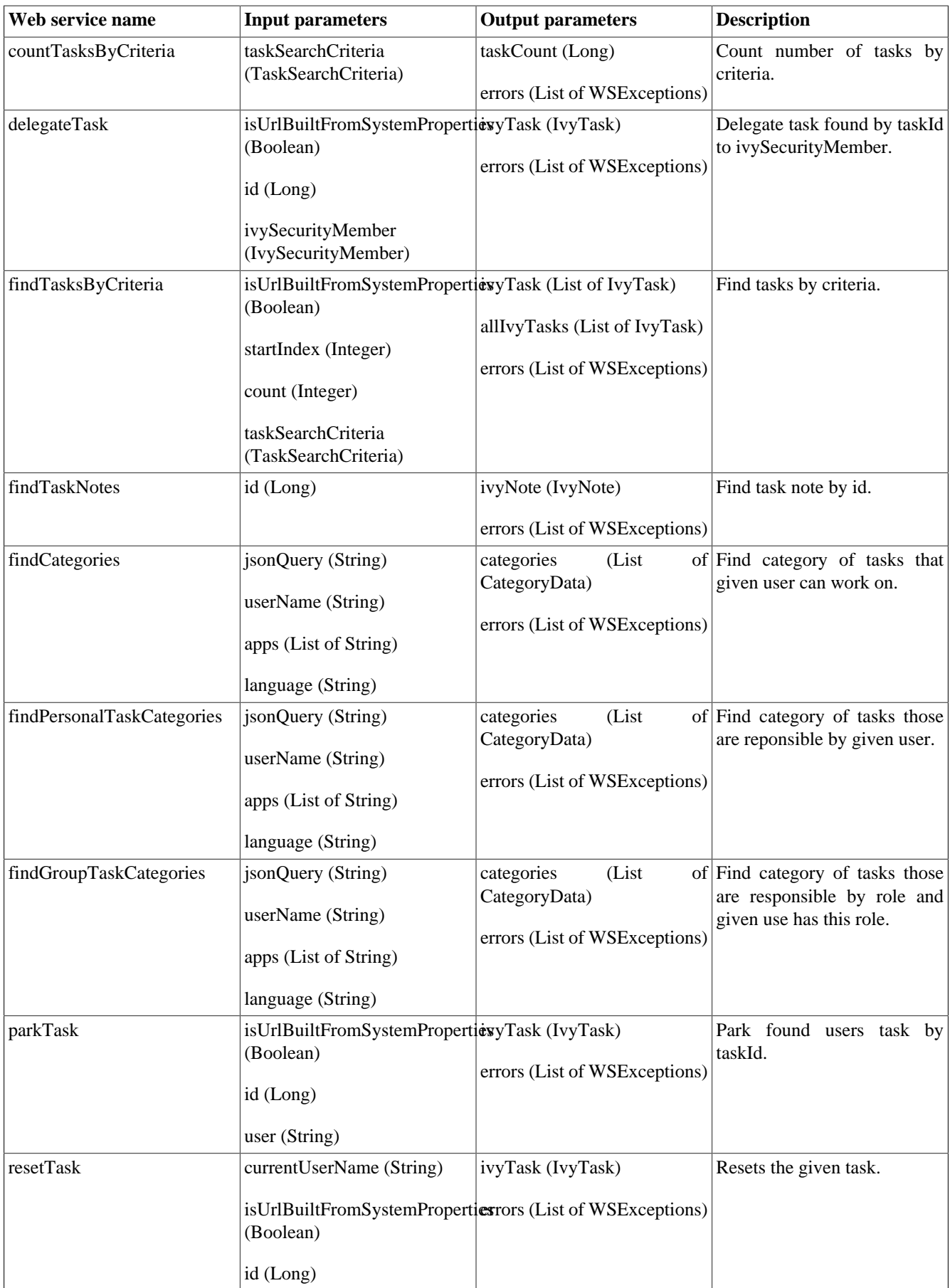

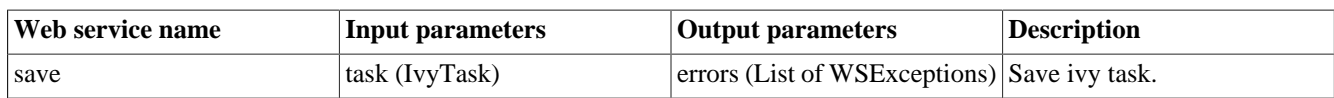

#### **Table 2.11. Task services**

### **User settings services**

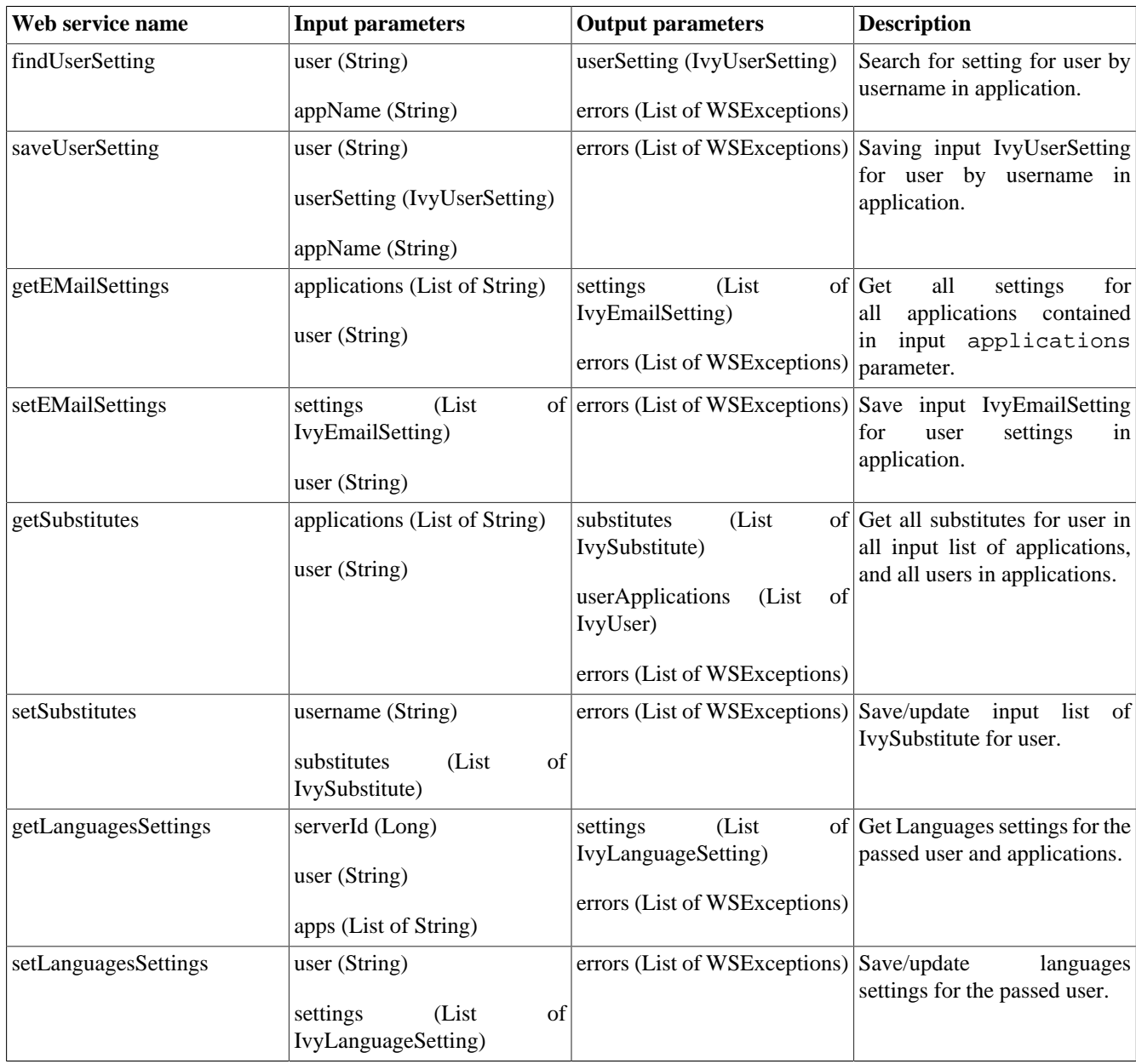

#### **Table 2.12. User settings services**

### **Web start (Process start and case map) services**

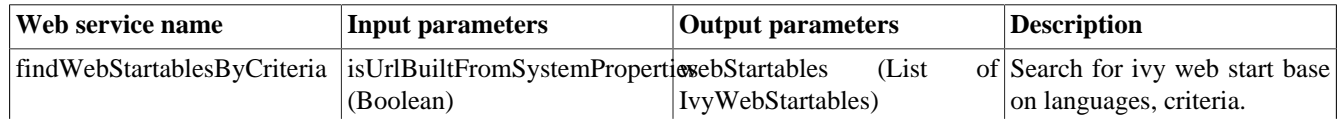

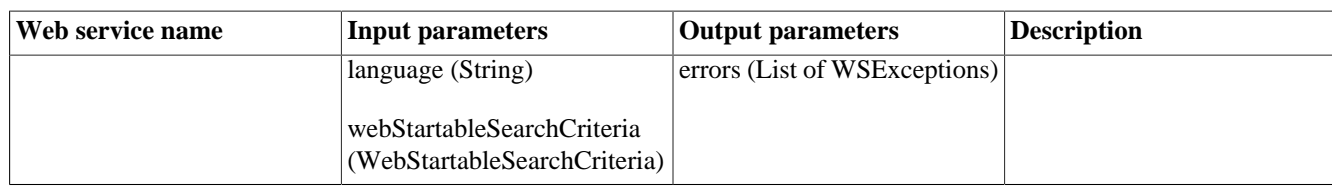

**Table 2.13. Web start (Process start and case map) services**

## <span id="page-11-0"></span>**Service objects**

### **Absence**

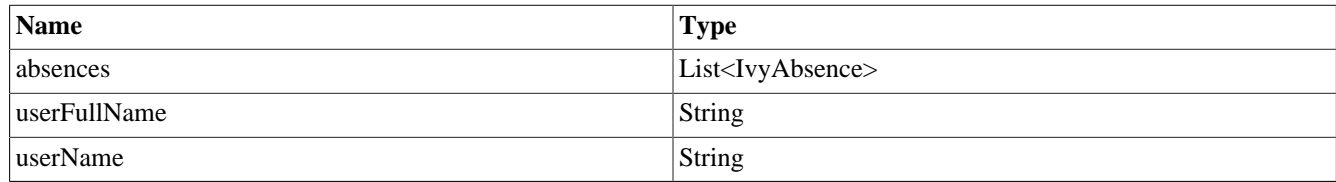

#### **Table 2.14. Absence**

#### **IvyAbsence**

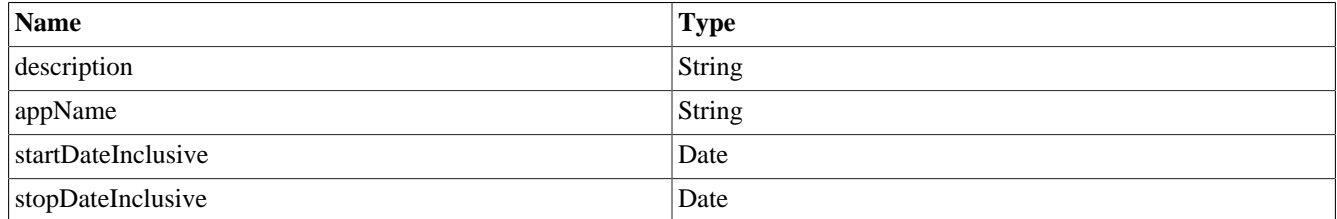

**Table 2.15. IvyAbsence**

### **IvyAdditionalProperty**

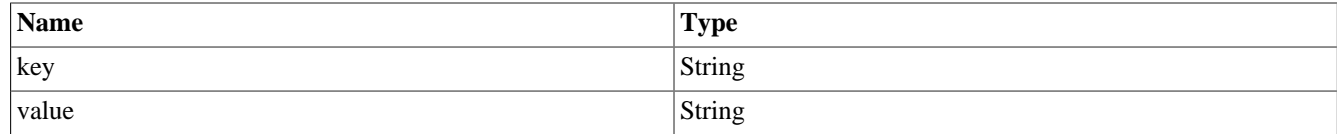

**Table 2.16. IvyAdditionalProperty**

### **IvyApplication**

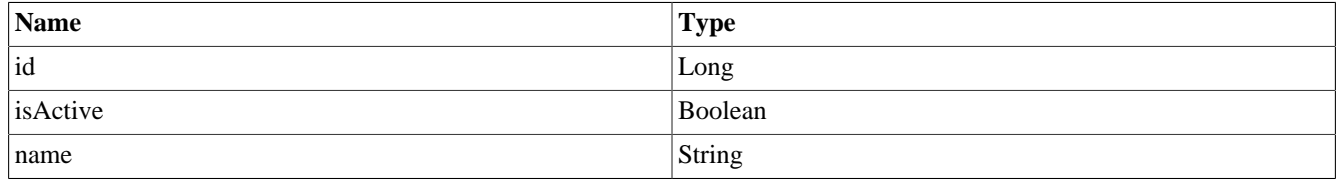

#### **Table 2.17. IvyApplication**

### **IvyCase**

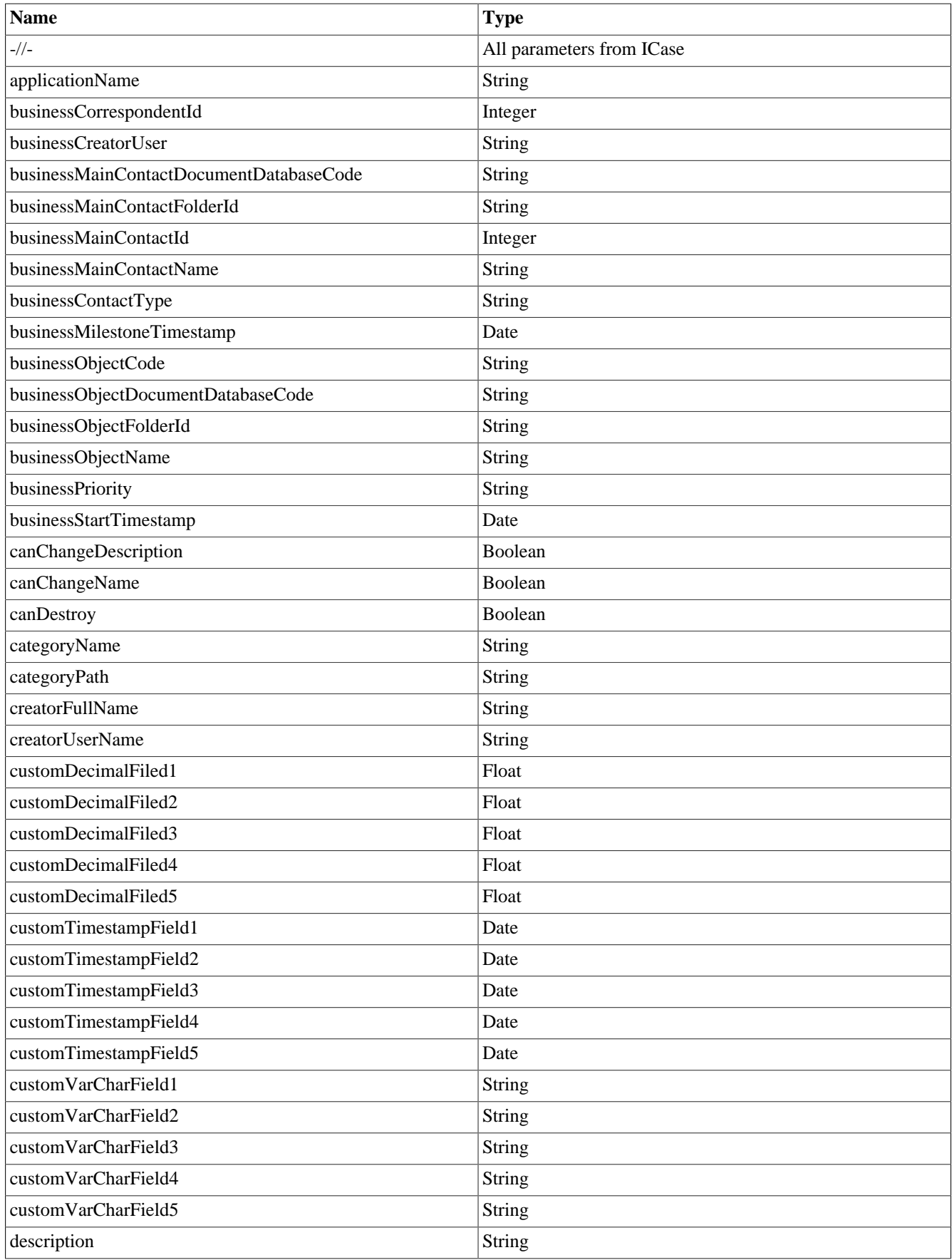

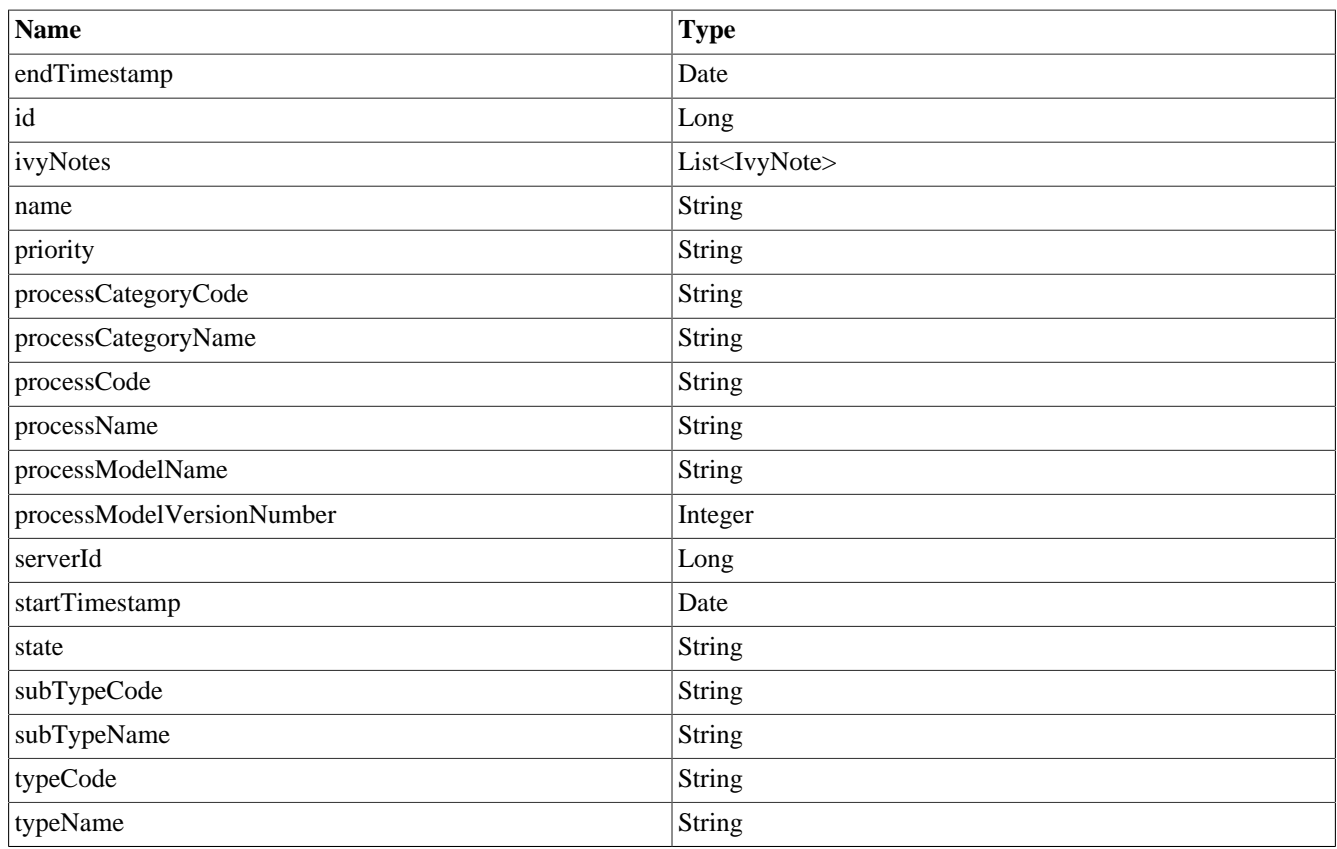

#### **Table 2.18. IvyCase**

### **IvyDocument**

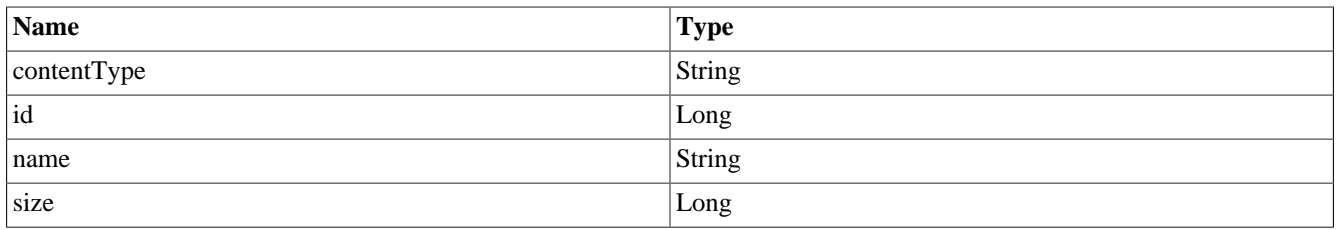

#### **Table 2.19. IvyDocument**

## **IvyEmailSetting**

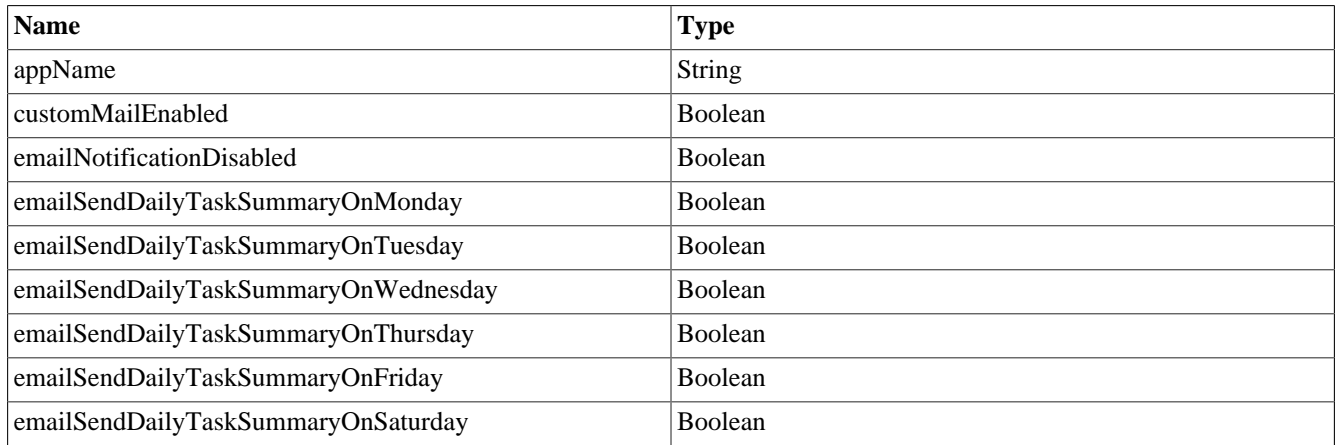

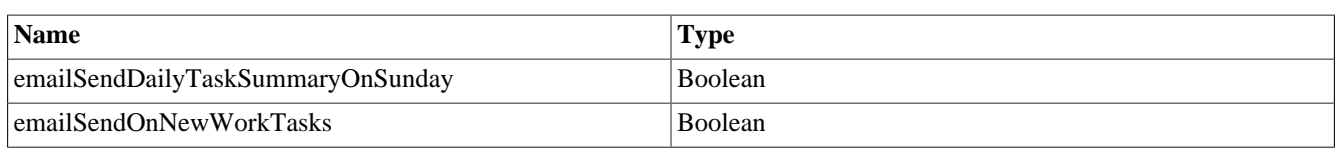

#### **Table 2.20. IvyEmailSetting**

### **IvyLanguageSetting**

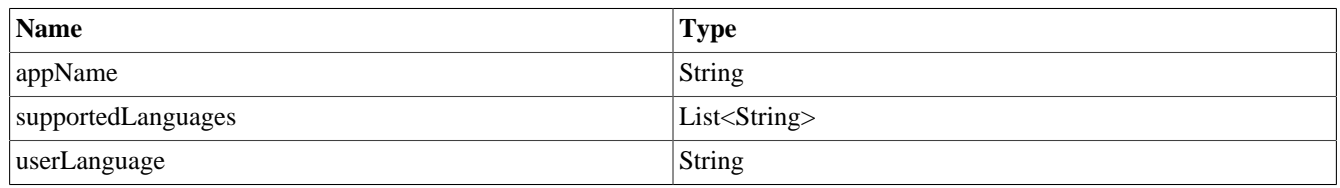

#### **Table 2.21. IvyLanguageSetting**

### **IvyLibrarySetting**

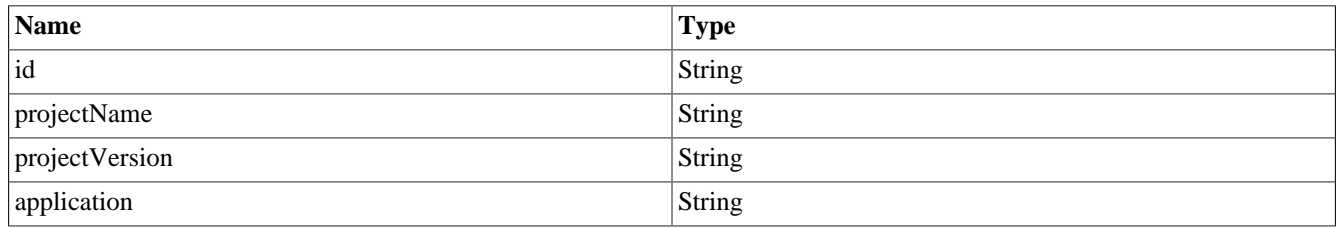

#### **Table 2.22. IvyLibrarySetting**

#### **IvyNote**

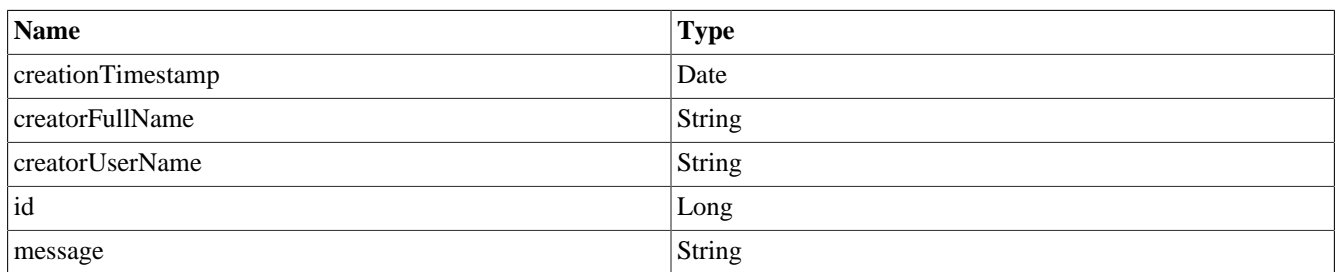

#### **Table 2.23. IvyNote**

### **IvyProcessStart**

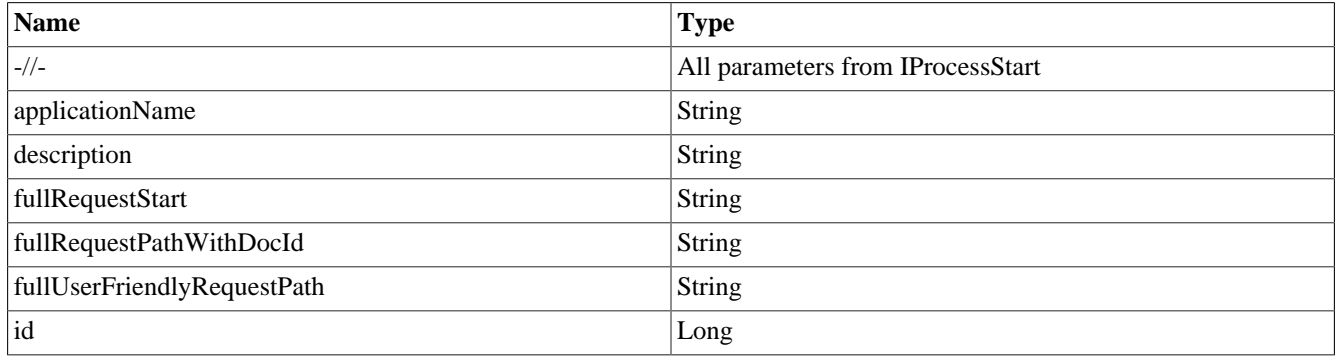

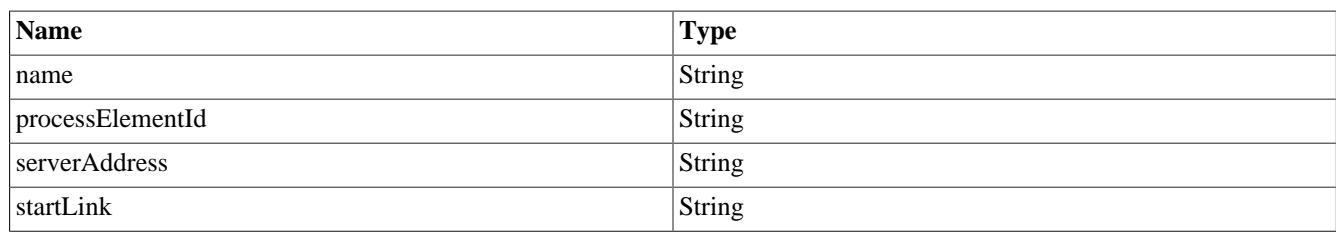

#### **Table 2.24. IvyProcessStart**

### **IvyRole**

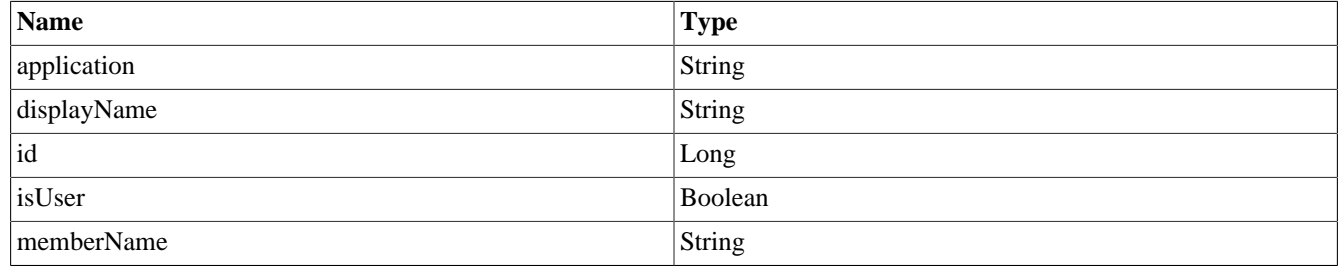

#### **Table 2.25. IvyRole**

#### **IvySecurityMember**

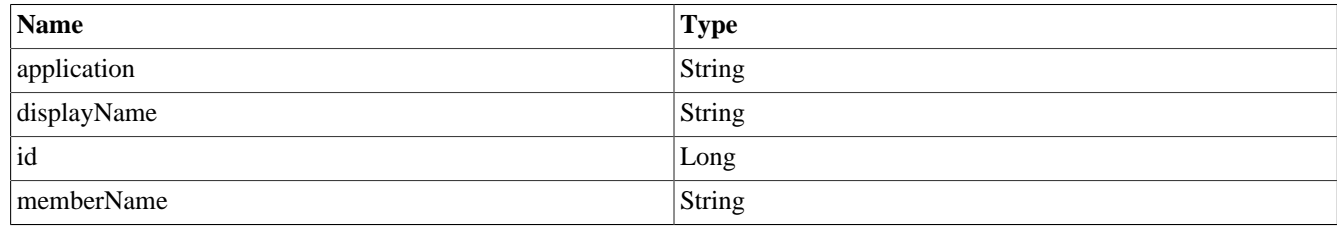

#### **Table 2.26. IvySecurityMember**

### **IvySideStep**

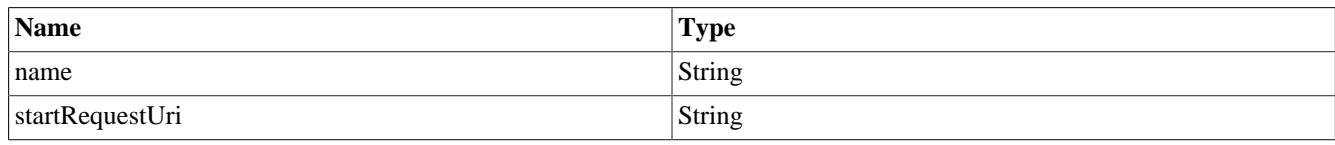

#### **Table 2.27. IvySideStep**

#### **IvySubstitute**

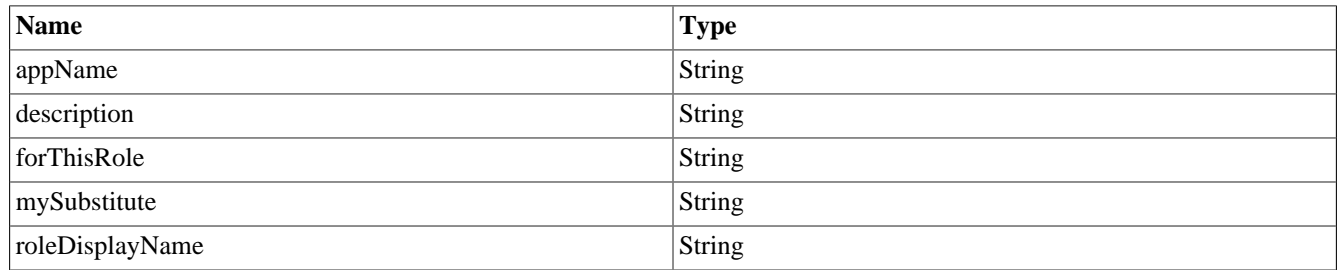

#### **Table 2.28. IvySubstitute**

### **IvyTask**

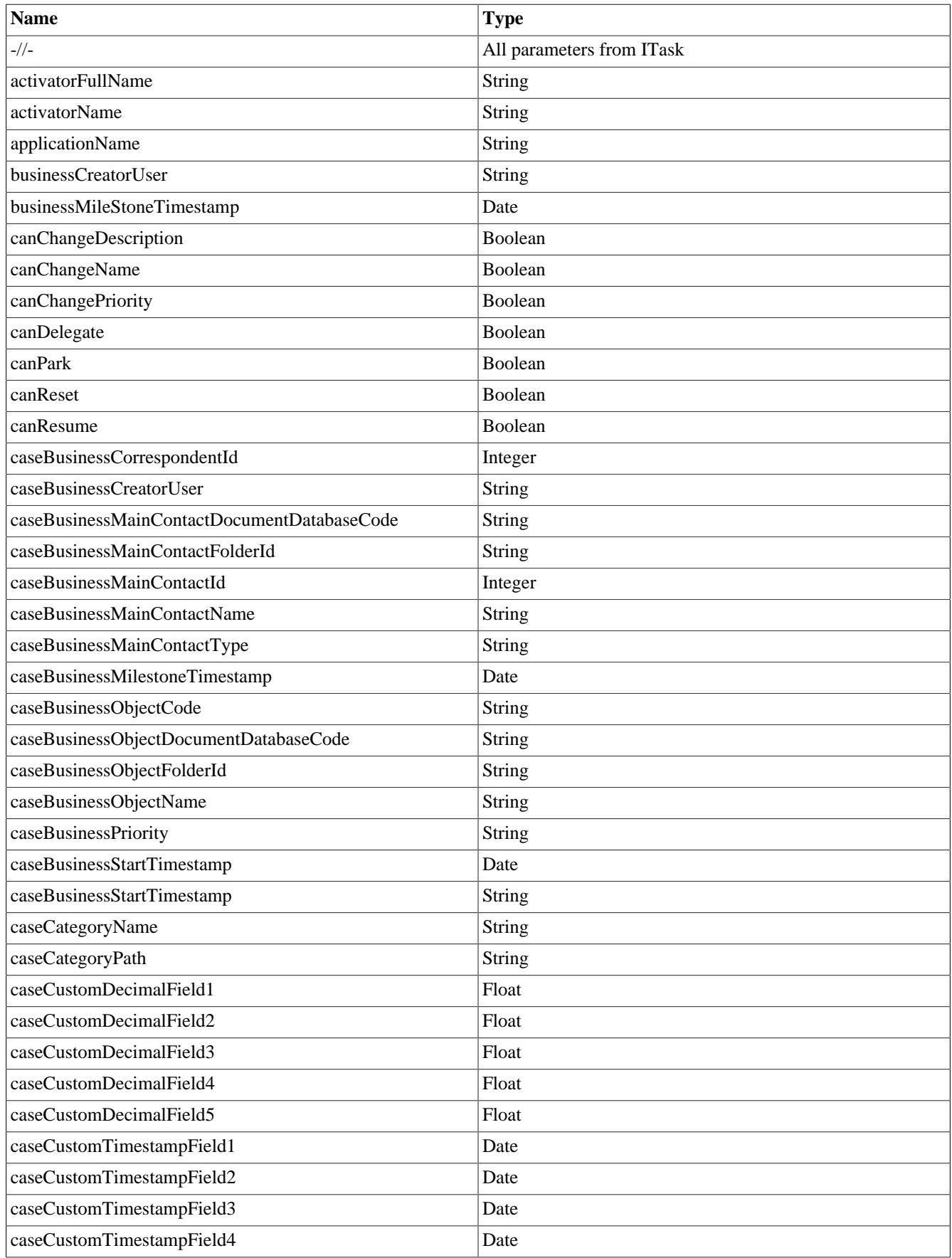

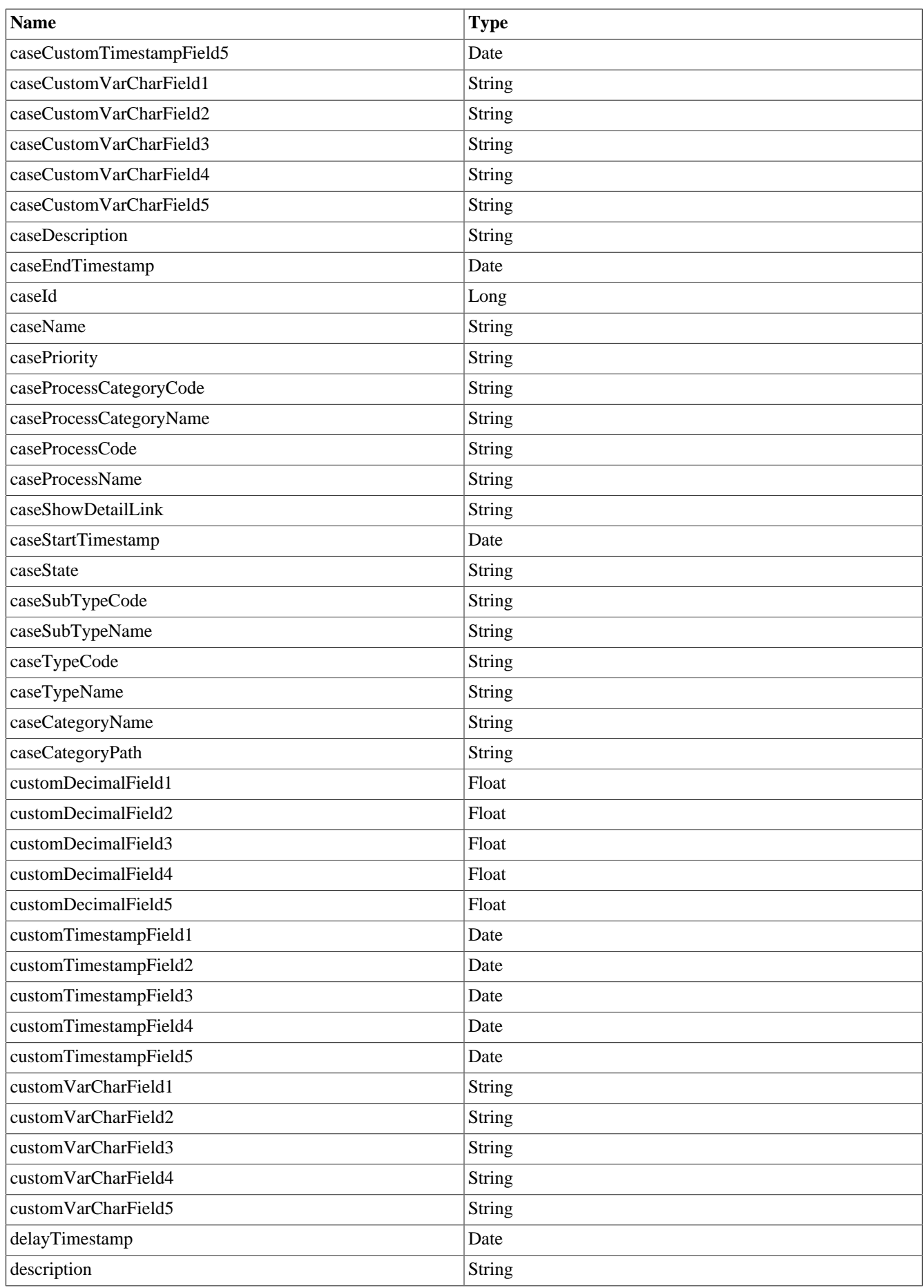

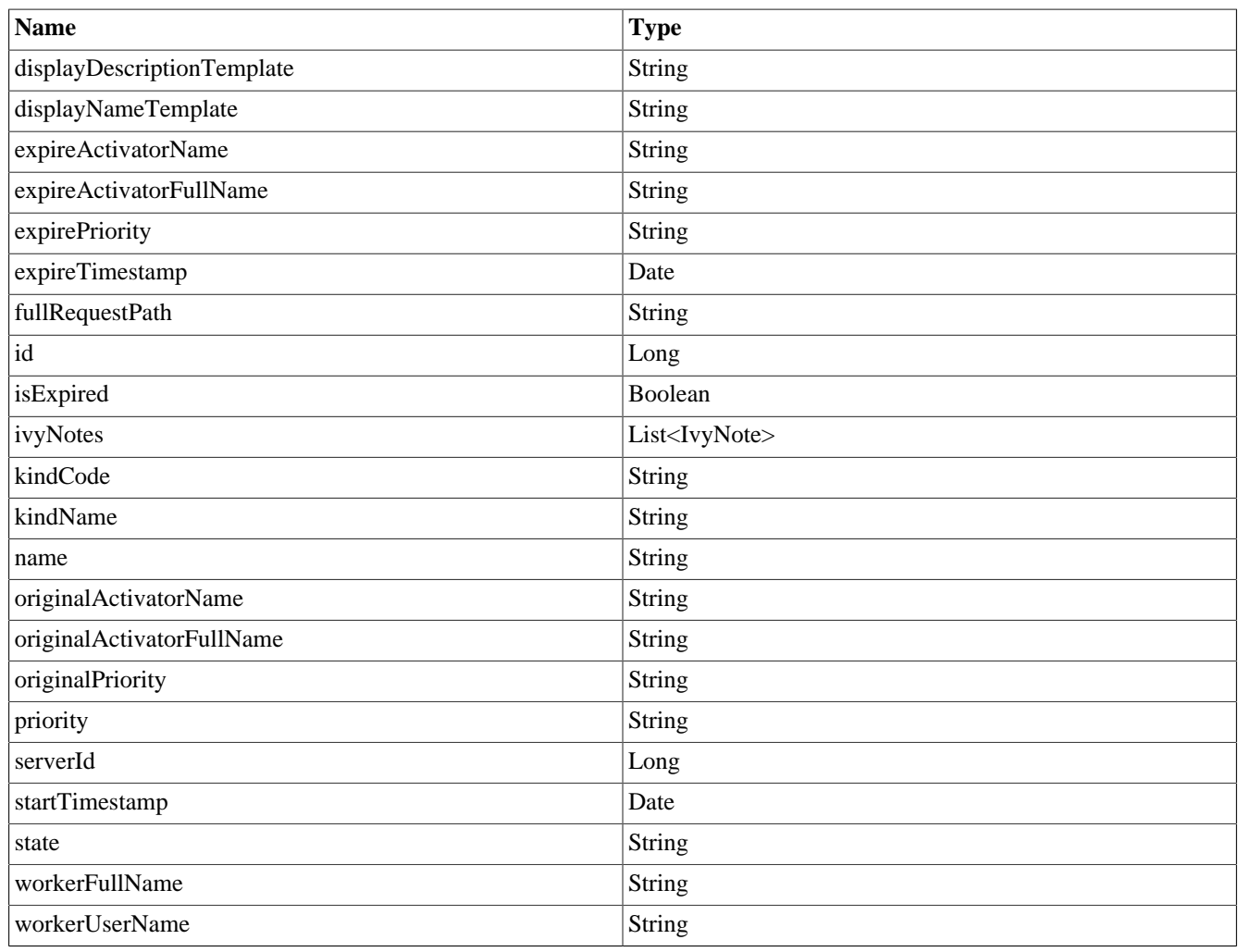

#### **Table 2.29. IvyTask**

## **IvyUser**

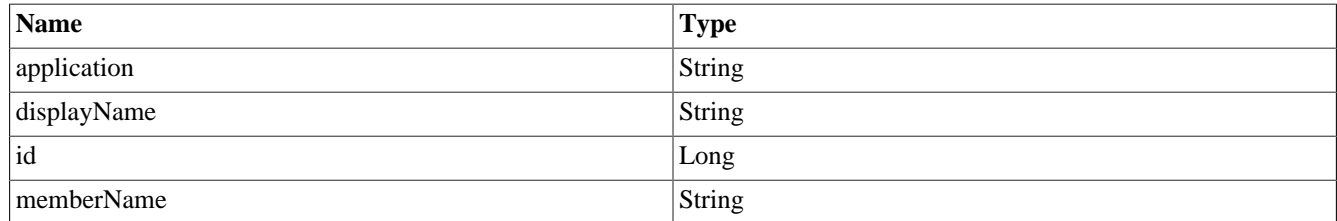

#### **Table 2.30. IvyUser**

### **IvyUserSetting**

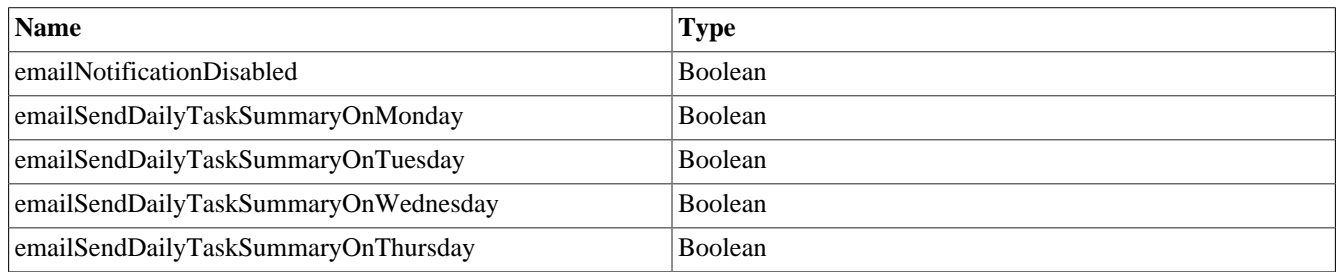

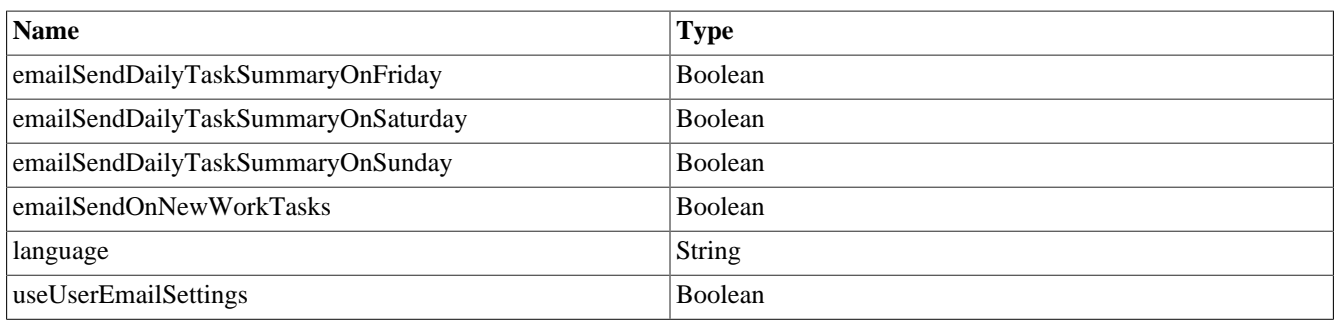

#### **Table 2.31. IvyUserSetting**

### **IvyWebStartable**

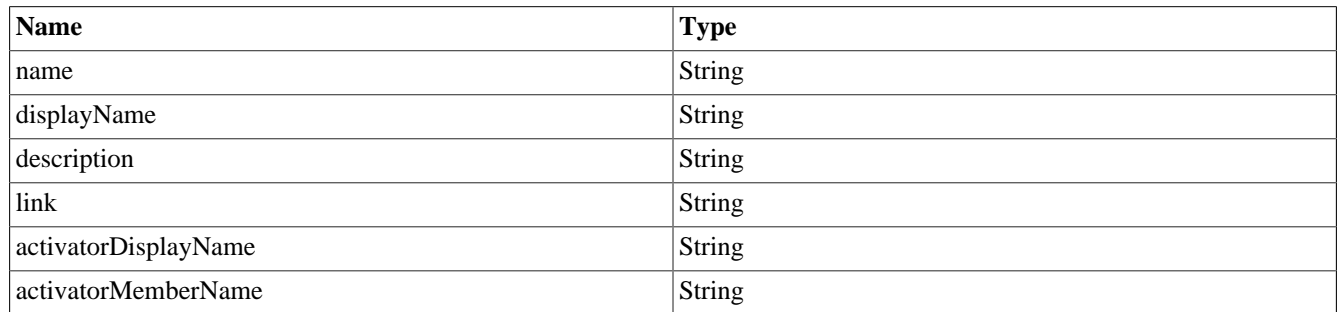

#### **Table 2.32. IvyWebStartable**

### **NumberOfExpiryTasks**

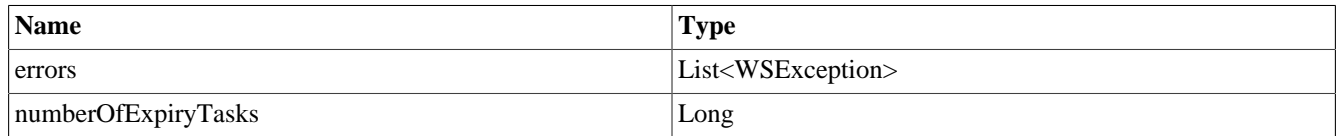

#### **Table 2.33. NumberOfExpiryTasks**

#### **PriorityStatistic**

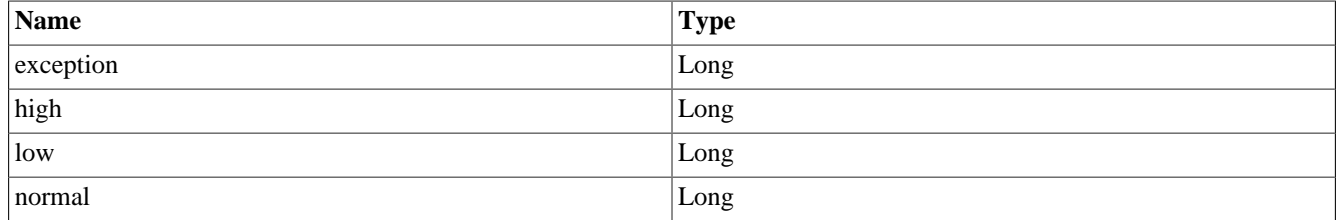

#### **Table 2.34. PriorityStatistic**

### **ExpiryStatistic**

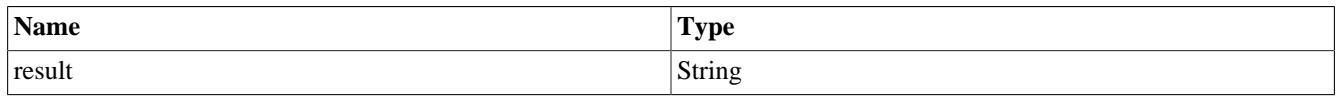

#### **Table 2.35. ExpiryStatistic**

### **CaseStateStatistic**

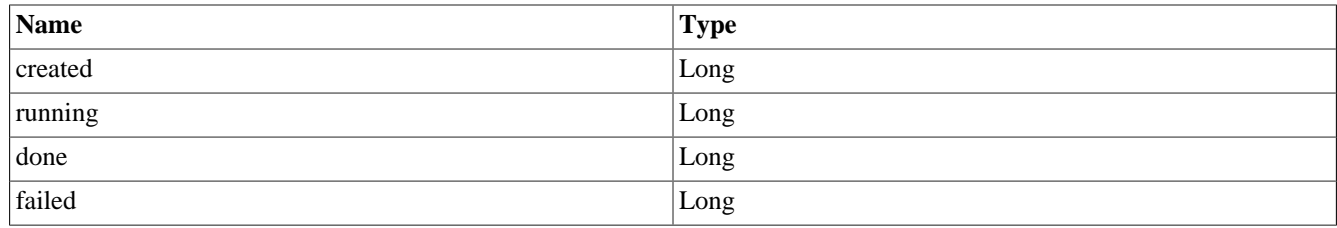

**Table 2.36. CaseStateStatistic**

### **ElapsedTimeStatistic**

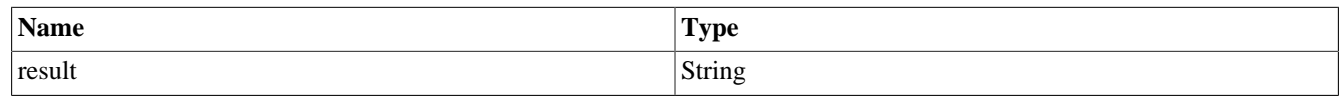

**Table 2.37. ElapsedTimeStatistic**

### **WSException**

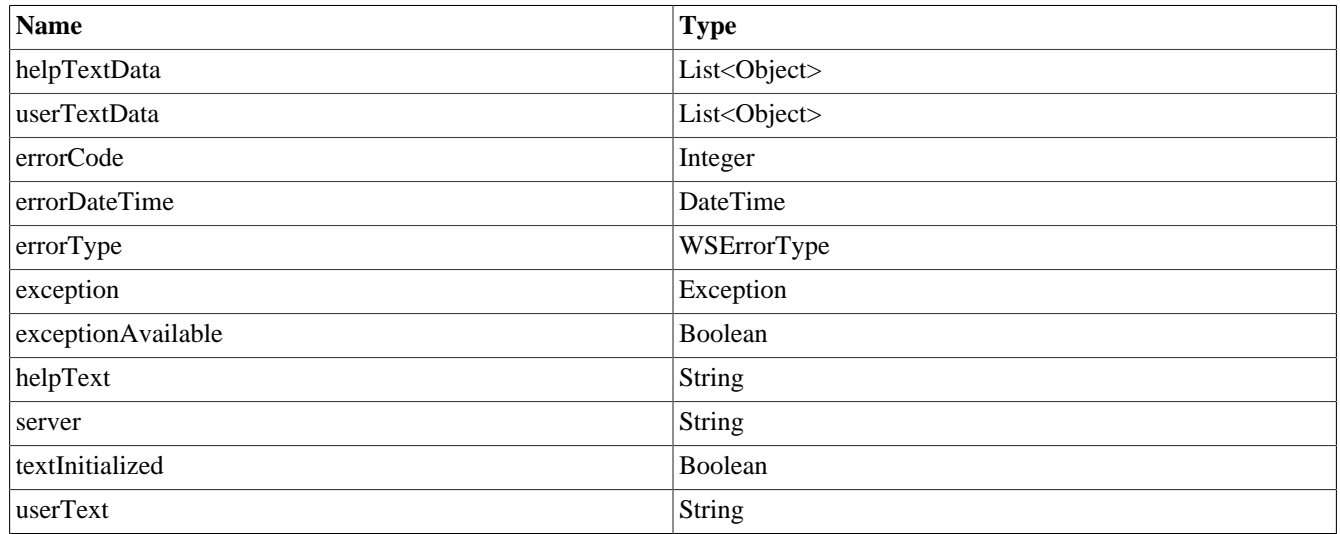

**Table 2.38. WSException**

### **WSErrorType**

- INFO
- WARNING
- ERROR

## <span id="page-20-0"></span>**Error codes**

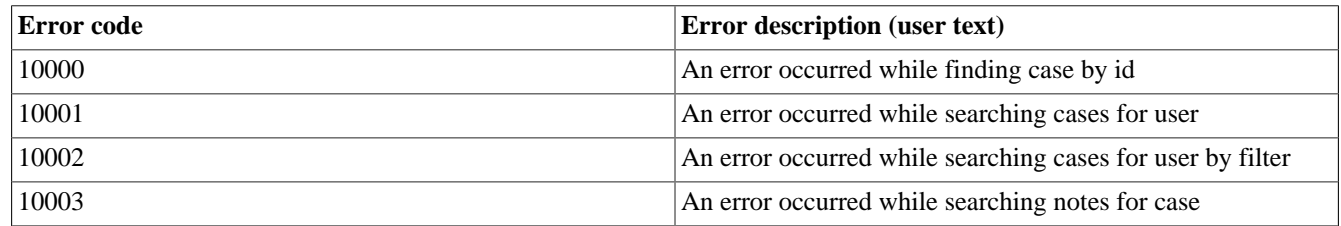

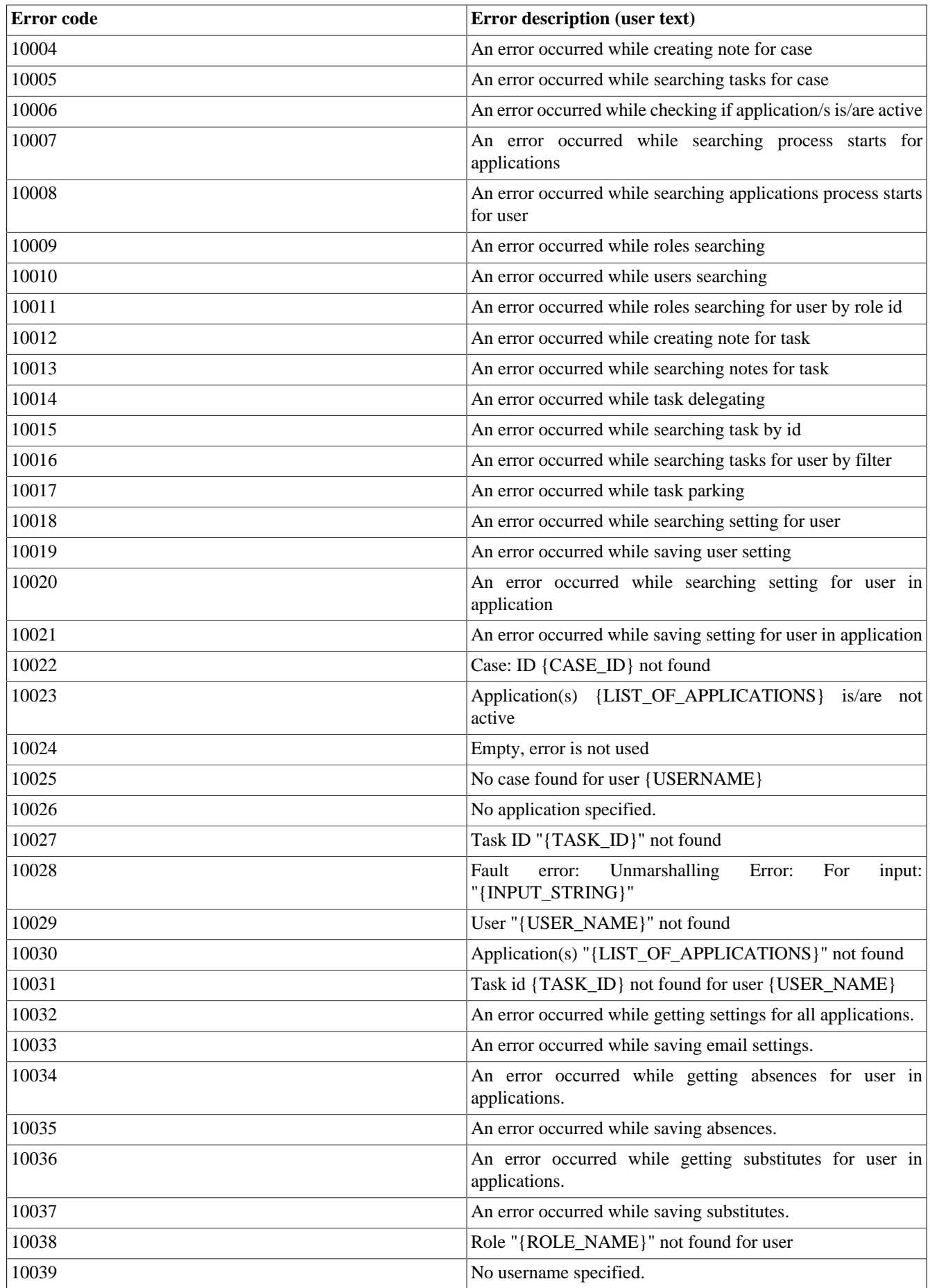

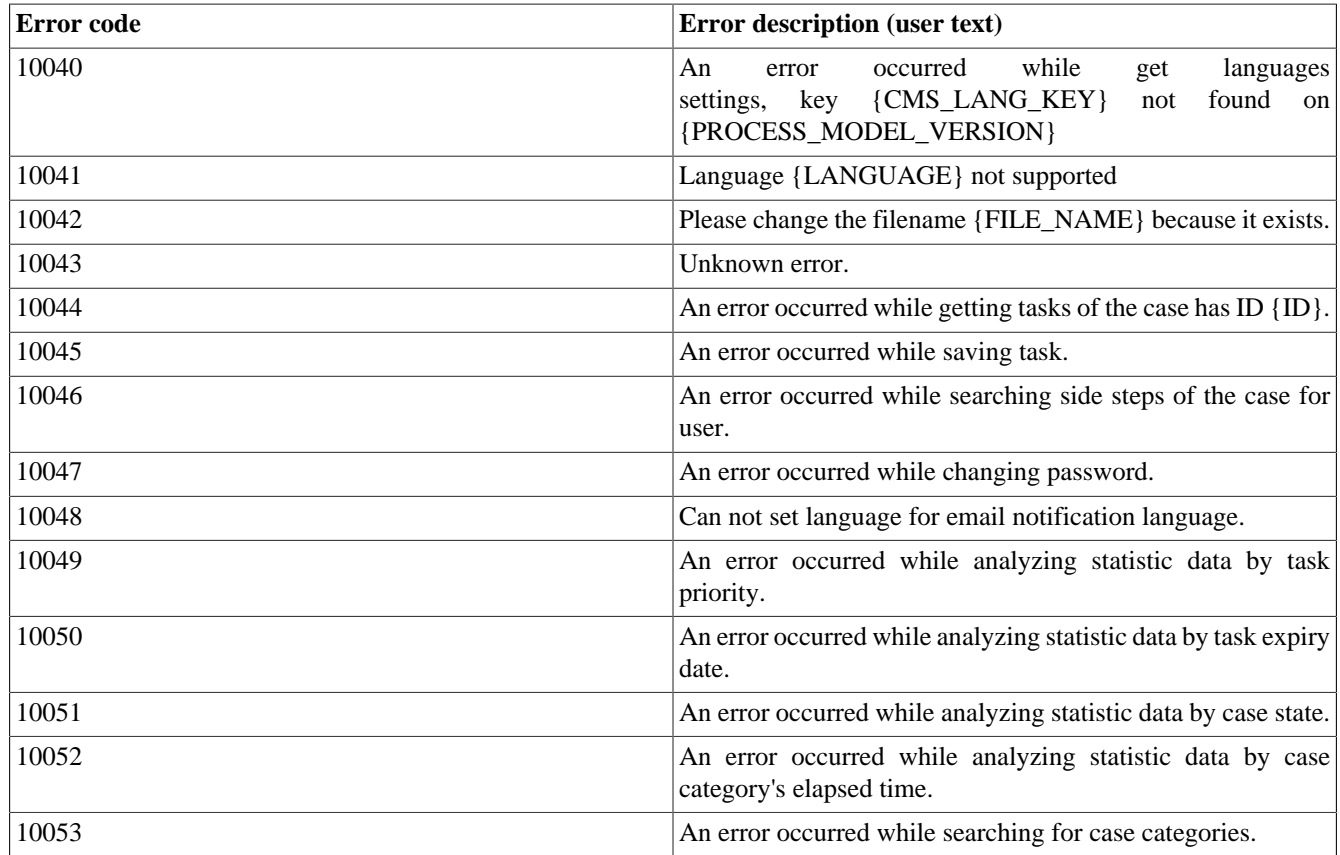

#### **Table 2.39. Error codes**

## <span id="page-22-0"></span>**Application requirements**

To have multi languages in portal, key /AppInfo/SupportedLanguages must exist in CMS of Portal Style. This entry contains list of all languages supported by this application, separated by comma.

- Must not contain spaces.
- Same as display name of locale.
- Separated by comma.
- Process Model version have this CMS must active.

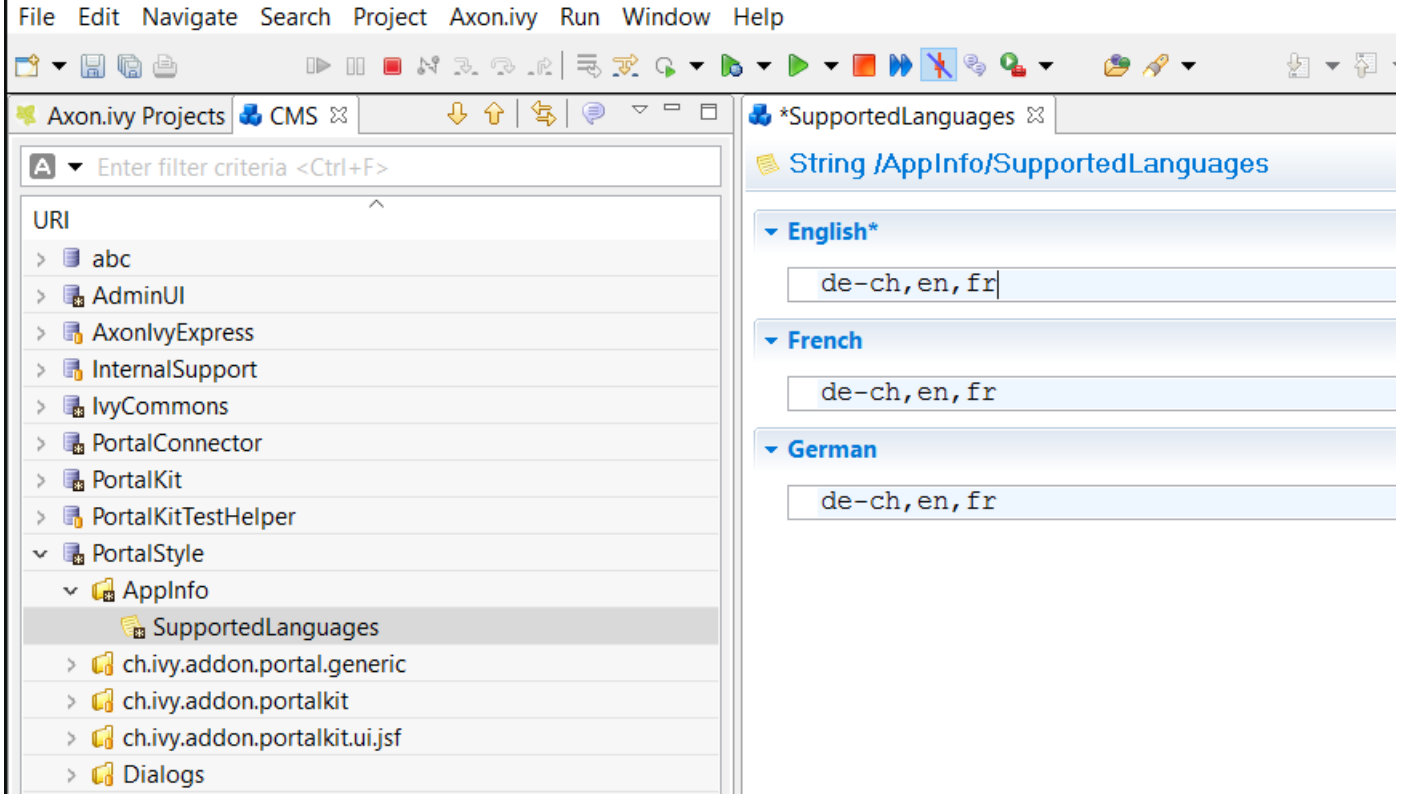

# <span id="page-24-0"></span>**Chapter 3. Release notes**

## <span id="page-24-1"></span>**Project description**

Portal connector provide web service to retrieve data for Portal. Portal connector works with ivy engine from 6.0 Säntis. E.g. 6.2.

In this release, IsAlive web service **is deprecated** and **replaced** by ApplicationService.

## <span id="page-24-2"></span>**Features**

All Portal connector web services are secured now with authentication.

Portal connector provide service to get data about:

- Absence
- Application
- Case
- Process start
- Security
- Supported language
- Task
- User setting
- Web start (Process start and case map)

## <span id="page-24-3"></span>**Changes**

### **Changes in 7.2**

• Introduced the LibraryService WS to get the project version

### **Changes in 7.0**

• Param: JsonQuery is added to CaseService for CaseQuery customization

### **Changes in 6.6**

• Param: JsonQuery is added to TaskService for TaskQuery customization

### **Changes in 6.5**

• URL detection on single server: use request URL to generate links for processes, tasks

# <span id="page-25-0"></span>**Chapter 4. Migration notes**

## <span id="page-25-1"></span>**Migration notes**

Portal connector is now integrated to Ivy engine as system application. No installation or conversion of Portal connector 5.0 is needed.

The Portal connector works only with the same ivy Engine with it was bundled with.

Open url : your engine/ivy/info/index.jsp?showSystemApp=true to check for available web services.

### **Migrate 7.0 to 7.1**

The language parameter is added in the findCaseCategoryByCriteria in CaseService.

### **Migrate 6.x to 7.0**

Property: DisableCustomMails is replaced with new property useCustomMails in UserSettingService.

If you are using DisableCustomMails, please change to use property useCustomMails and update your web service to adapt this change.

### **Migrate 6.5 to 6.6**

Params: jsonQuery is added to TaskService (findCategories, findPersonalCategories, findGroupCategories, analyzePriorityStatistic, analyzeExpiryStatistic)

### **Migrate 6.x (x < 5) ... 6.5**

Params: serverId, serverUrl, isNoConfigurationServer are removed, isUrlBuiltFromSystemProperties is added in ProcessStartService (findProcessesStartsByCriteria) and TaskService (findTasksByCriteria, delegateTask, parkTask, resetTask)

Param: serverId is removed in CaseService (findProcessesStartsByCriteria)